## Aplicación de Herramientas

## Random Student Generator

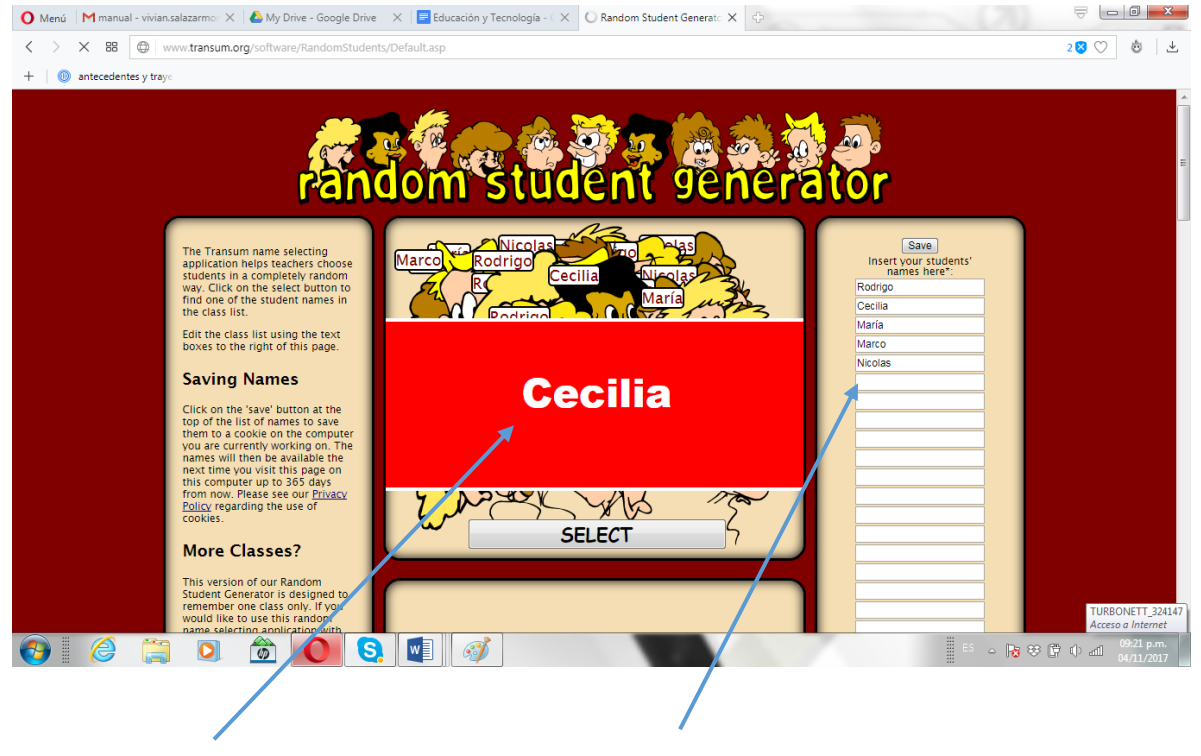

Cecilia salió seleccionada Ingresé una lista de estudiantes

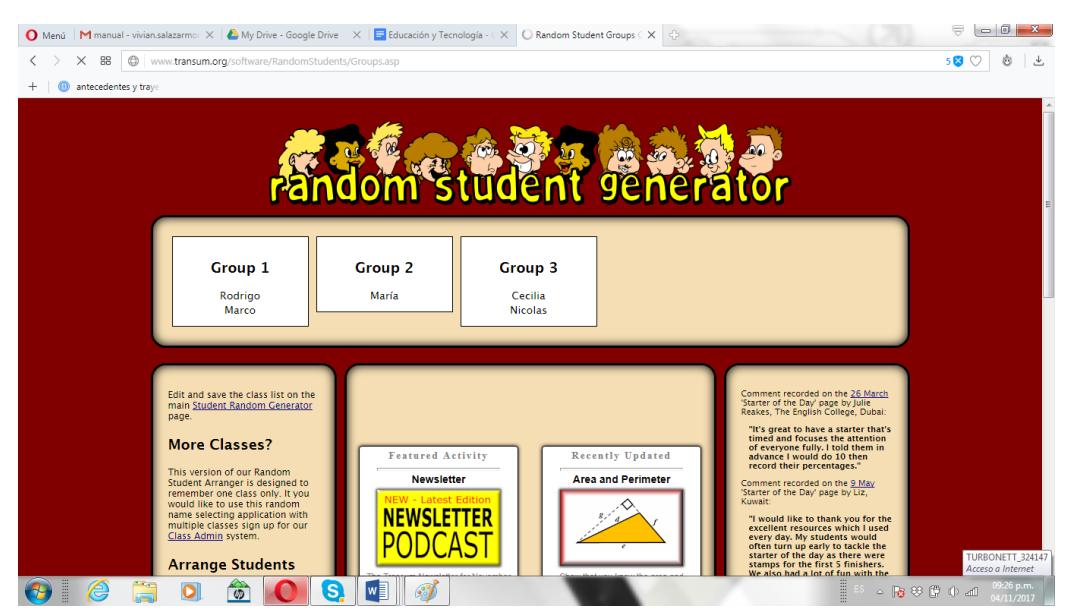

## Formé 3 grupos

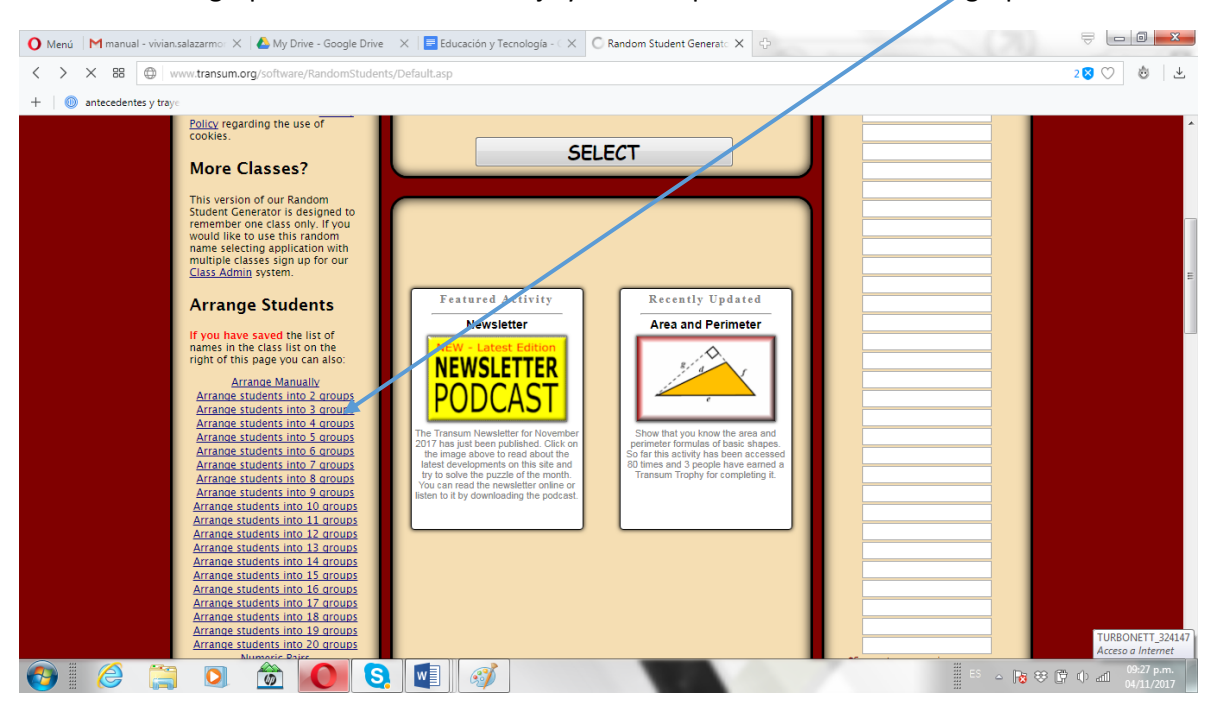

Para formar los grupos fui al menú más abajo y me dio opciones de número de grupos.